# ،Virtual لاثملل باسحلا ريفوت :RES Cisco Hosted، and Hardware ESA صاخلا نيوكتلاب Ī

# المحتويات

المقدمة المتطلبات الأساسية المتطلبات المكونات المستخدمة التكوين Virtual and Hosted ESA ل Cisco RES حساب إمداد إمداد حساب RES Cisco للأجهزة ESA إعلام مسؤول الحساب والتحقق من الحساب إنشاء رقم حساب RES Cisco تحديد إصدار RES Cisco استكشاف الأخطاء وإصلاحها معلومات ذات صلة

# المقدمة

يوضح هذا المستند كيفية إنشاء ملف تعريف تشفير وإمداد حساب كامل لجهاز أمان البريد الإلكتروني (ESA (من .(Cisco Registered Envelope Service (RES حساب إنشاء باستخدام Cisco

ملاحظة: توجد حاليا إختلافات بين الإيسا الافتراضية والمستضافة وجهاز ESA. ويرد وصف لهذه الاختلافات في المستند.

يناقش هذا المقال أيضا كيفية تصحيح خطأ عدم القدرة على توفير ملف تعريف <rprofile\_name> للسبب: يتعذر العثور على حساب، حيث يتم عرض هذا الخطأ عادة من Virtual و ESA Hosted عند محاولة إضافة ملف تعريف تشفير. إن يستلم أنت هذا خطأ، أتمت ال steps يزود في الفعلي ومستضاف ESA قسم.

# المتطلبات الأساسية

تأكد من تثبيت مفتاح ميزة تشفير البريد الإلكتروني عبر منفذ IronPort على ESA لديك. تحقق من ذلك من واجهة المستخدم الرسومية (GUI (عبر وكالة الفضاء الأوروبية، أو إدارة النظام > مفاتيح الميزات، أو على واجهة سطر الأوامر (CLI (عبر وحدة التحكم ESA باستخدام ميزة.

## المتطلبات

لا توجد متطلبات خاصة لهذا المستند.

## المكونات المستخدمة

لا يقتصر هذا المستند على إصدارات برامج ومكونات مادية معينة.

تم إنشاء المعلومات الواردة في هذا المستند من الأجهزة الموجودة في بيئة معملية خاصة. بدأت جميع الأجهزة المُستخدمة في هذا المستند بتكوين ممسوح (افتراضي). إذا كانت شبكتك مباشرة، فتأكد من فهمك للتأثير المحتمل لأي أمر.

# التكوين

ŷ

## Virtual and Hosted ESA ل Cisco RES حساب إمداد

تواجه ESA الظاهرية والمستضافة هذا الخطأ عندما تحاول توفير ملف تعريف تشفير:

## **Cisco IronPort Email Encryption Settings**

Cisco Registered Envelope Service

●

ESA\_C170\_ENCRYPTION

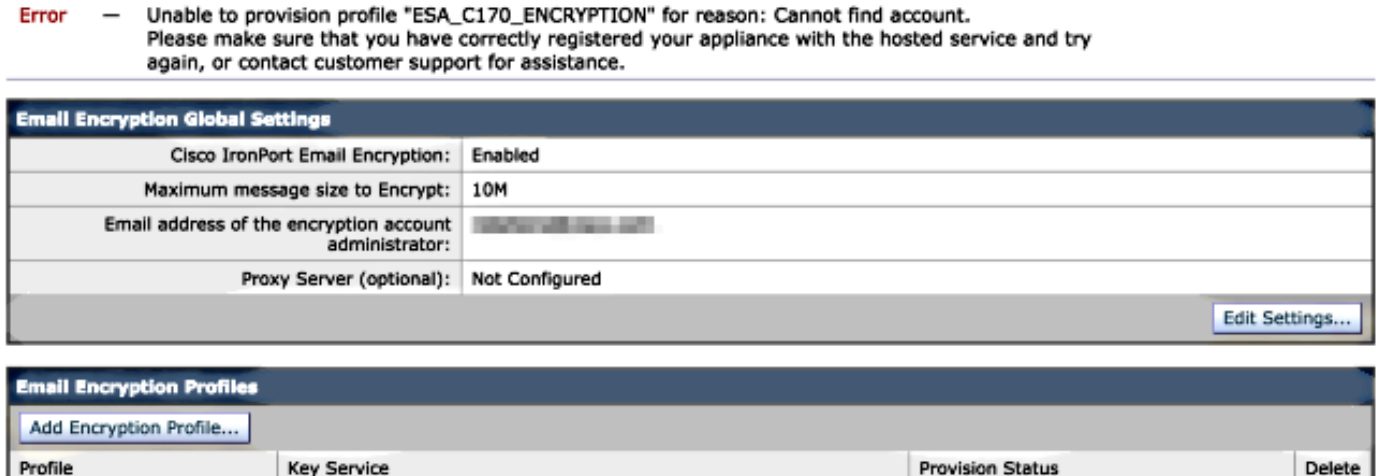

يجب على Cisco مساعدة حساب توفير RES وإكماله لك. ابدأ طلب بريد إلكتروني إلى [-cres-stg](mailto:stg-cres-provisioning@cisco.com) [com.cisco@provisioning](mailto:stg-cres-provisioning@cisco.com) مع هذه المعلومات:

اسم الحساب (حدد اسم الشركة الدقيق، حيث أنك تطلب إدراج هذا الاسم.)

إذا كان هذا لحساب عميل مستضاف، فعليك عدم تحديد اسم الحساب الذي يجب إنهاؤه ك "<اسم الحساب> المستضاف".

عنوان (عناوين) البريد الإلكتروني المراد إستخدامها لمسؤول الحساب (حدد عنوان (عناوين) بريد إلكتروني لمسؤول متوافق). ●

الرقم التسلسلي <u>الكامل</u> (\*) الخاص بالإيسا (الإيسا)

**Not Provisioned** Provision

● أي/كل مجالات لحساب العميل يجب تعيينها إلى حساب RES لأغراض الإدارة (\*) يمكن تحديد موقع الأرقام التسلسلية للجهاز من إدارة نظام GUI < مفاتيح الميزة، أو واجهة سطر الأوامر (CLI( للجهاز إذا قمت بتشغيل إصدار الأمر.

ملاحظة: في حالة وجود حساب RES مزود بالفعل، قم بتوفير اسم الشركة أو رقم حساب RES المستخدم مسبقا. وهذا يضمن إضافة أي أرقام تسلسلية جديدة للأجهزة إلى الحساب الصحيح، كما يضمن تجنب أي إزدواجية في معلومات الشركة وتوفيرها.

ملاحظة: يمكن تسجيل الرقم التسلسلي للجهاز على حساب واحد فقط في RES .قد يحتوي حساب One

RES على أجهزة متعددة مسجلة في شركتك.

يتم التعامل مع الطلبات المرسلة إلى stg-cres-provisioning@cisco.com في غضون يوم عمل واحد، إن لم يكن قبل ذلك. يتم إرسال بريد إلكتروني للتأكيد بمجرد تسجيل الأرقام التسلسلية أو إكمال توفير حساب RES الجديد .يستلم عنوان البريد الإلكتروني المستخدم لحساب المسؤول إخطارا بمجرد إدراجه كمسؤول للحساب المقترن.

إذا كنت قد حاولت إنشاء ملف تعريف التشفير على ESA، أكمل الخطوات التالية:

من واجهة المستخدم الرسومية (ESA) GUI، انتقل إلى خدمات الأمان > تشفير البريد الإلكتروني Cisco IronPort < ملفات تعريف تشفير البريد الإلكتروني. .1

طقطقة reprovision. يتم هذا بعد ذلك كمزود. .2

.3 وإذا لم يكن كذلك، استمر في الخطوات في القسم التالي لإنشاء ملف تعريف التشفير على ESA.

## إمداد حساب RES Cisco للأجهزة ESA

بدءا من الإصدار 4.2 من Cisco RES، تتمتع أجهزة ESA بالقدرة على التوفير التلقائي، مما يعني أنه لم يعد من الضروري طلب إنشاء حساب عبر البريد الإلكتروني .

بالنسبة للأجهزة ESA، اتبع هذه الخطوات لاستكمال إمداد ملف تعريف التشفير.

من واجهة المستخدم الرسومية ESA، انتقل إلى **خدمات الأمان > تشفير البريد الإلكتروني Cisco IronPort** . 1. وقم بتمكين الميزة، وقبول إتفاقية ترخيص المستخدم النهائي (EULA(، إذا لم تكن مكتملة بالفعل:

## **Cisco IronPort Email Encryption Settings**

**Email Encryption Global Settings** The Cisco IronPort Email Encryption feature is currently disabled. Enable.

## **Edit Cisco IronPort Email Encryption Global Settings**

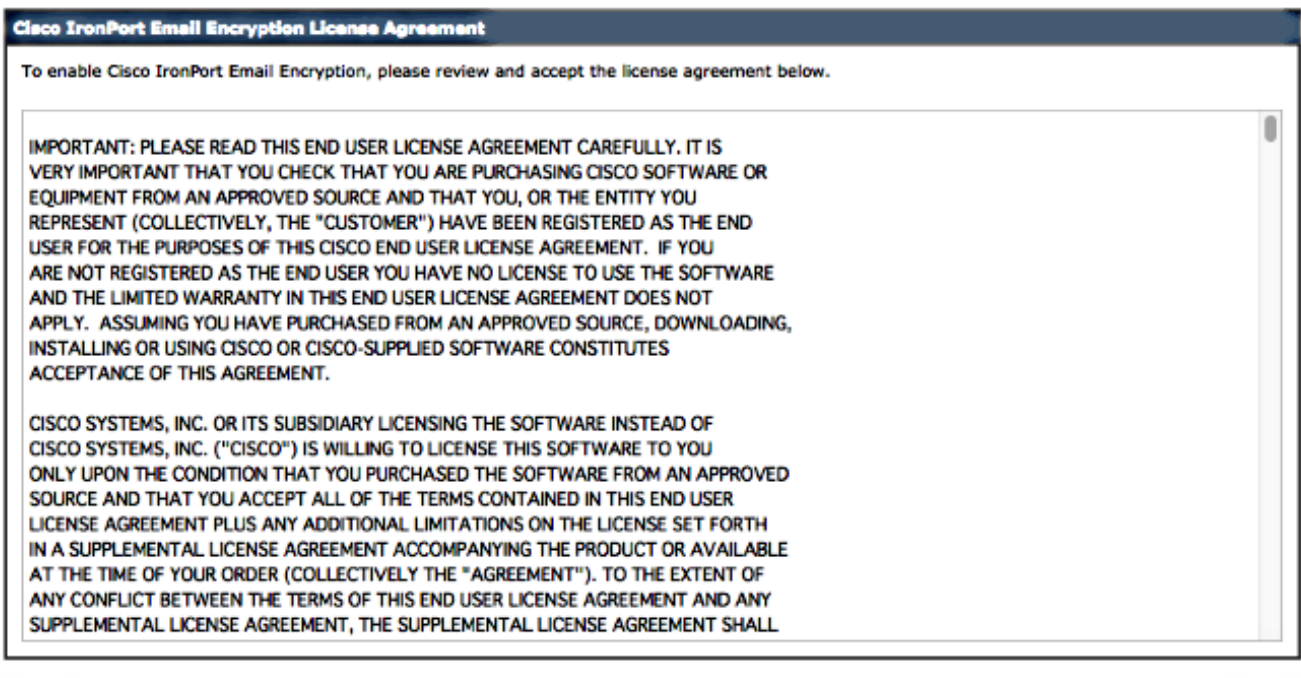

**Decline** 

Accept

## .2

طقطقة يحرر عملية إعداد:

## **Cisco IronPort Email Encryption Settings**

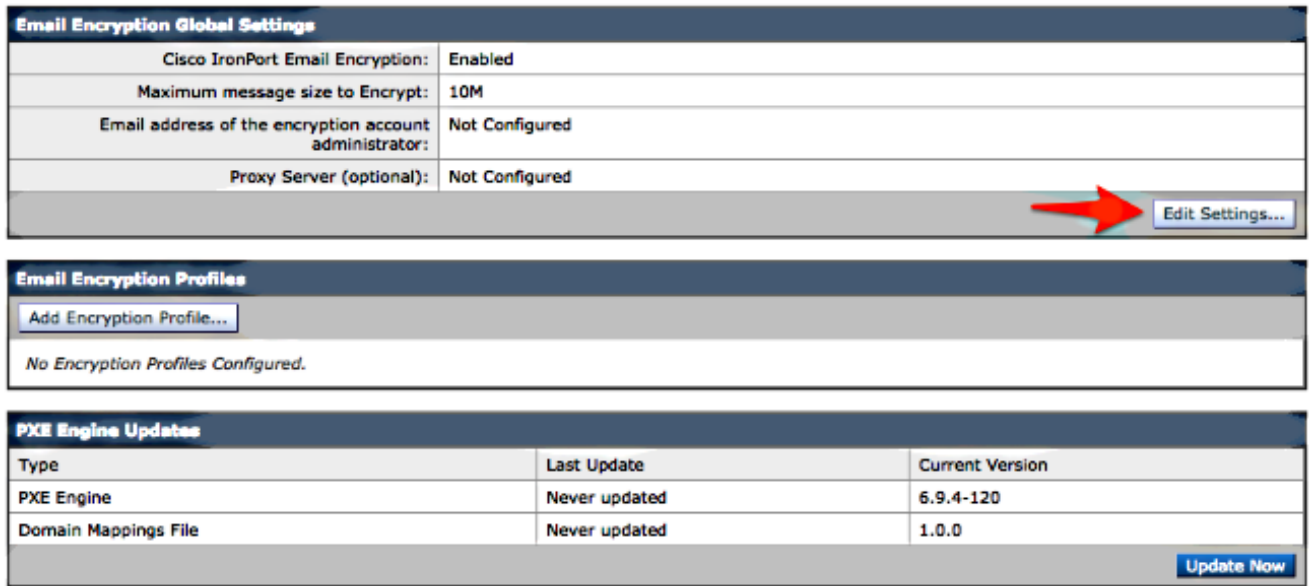

تأكد من إدخال عنوان بريد إلكتروني إداري لعنوان البريد الإلكتروني لحقل مسؤول حساب التشفير، وانقر إرسال:

## **Edit Cisco IronPort Email Encryption Global Settings**

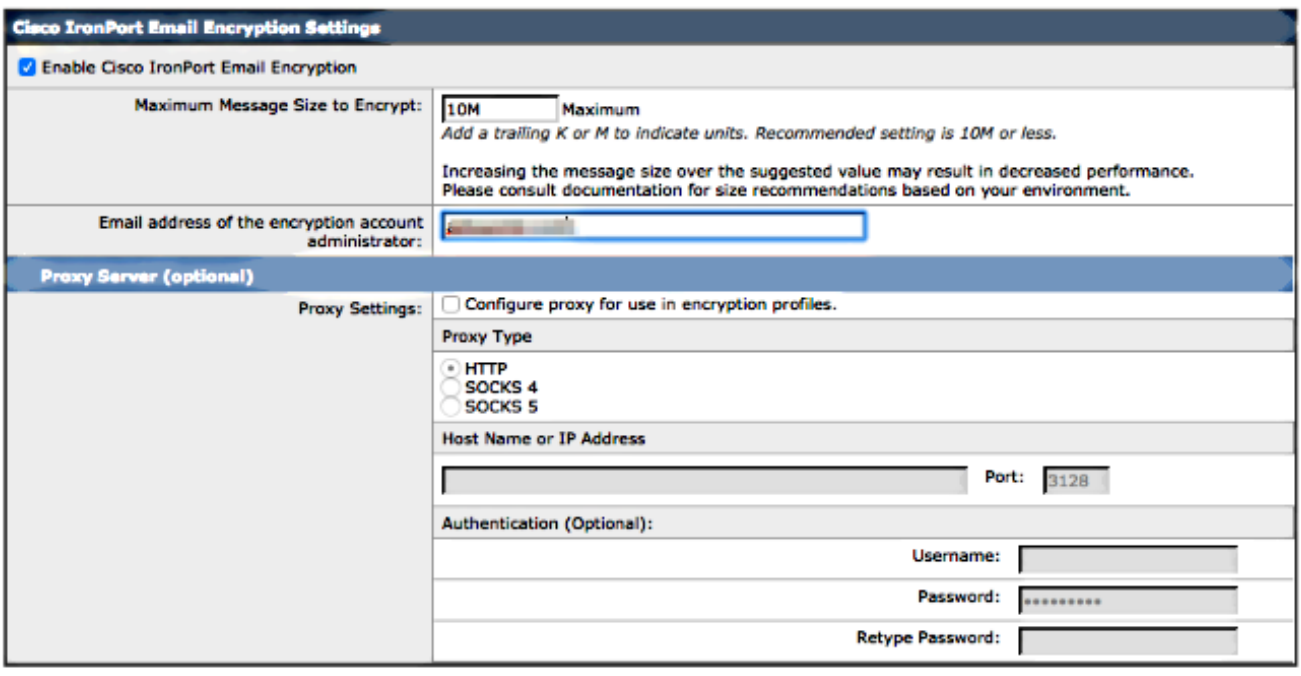

Cancel

إنشاء توصيف تشفير باستخدام الزر إضافة توصيف تشفير: .3

Submit

### **Cisco IronPort Email Encryption Settings**

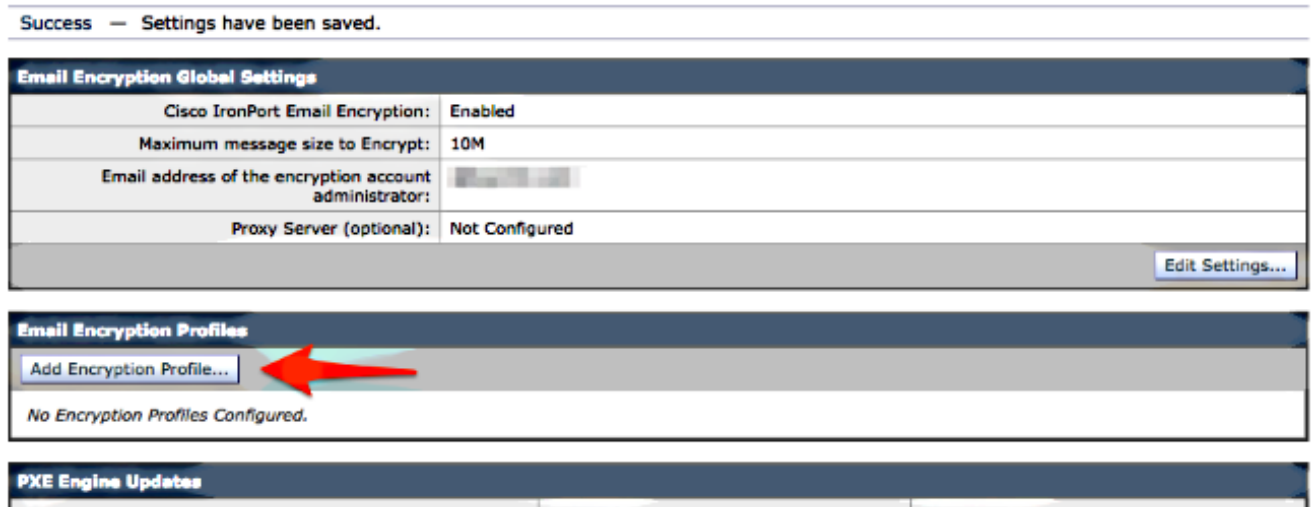

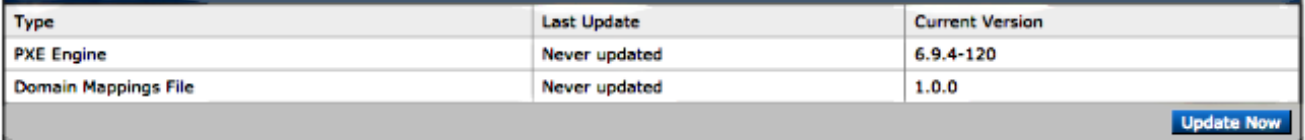

أثناء إنشاء ملف التعريف، تأكد من توفير اسم ملف تعريف ذي معنى بحيث يمكنك ربط هذا لاحقا بمرشح (عوامل) محتوى أو رسالة تم إنشاؤها لاستخدام التشفير: .4

#### **Add Encryption Envelope Profile**

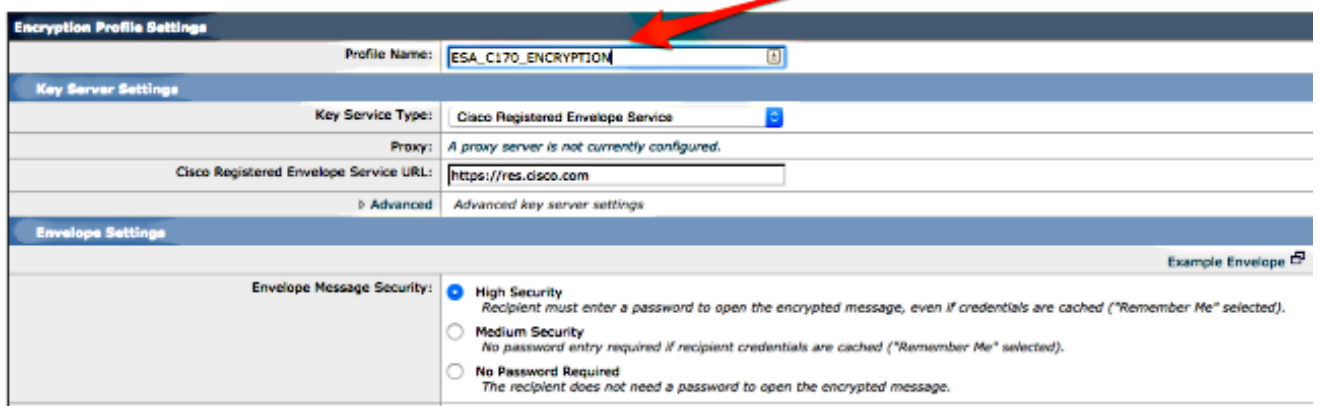

.5

انقر فوق إرسال عند الاكتمال.

لم يتم إدراج Provisioned لملف التعريف الذي تم إنشاؤه حديثا. يجب تنفيذ التغييرات قبل المتابعة:

### **Cisco IronPort Email Encryption Settings**

Success - A Cisco Registered Envelope Service profile "ESA\_C170\_ENCRYPTION" was saved.

- 1. Commit this configuration change before continuing.<br>2. Return to provision the hosted service.
- 

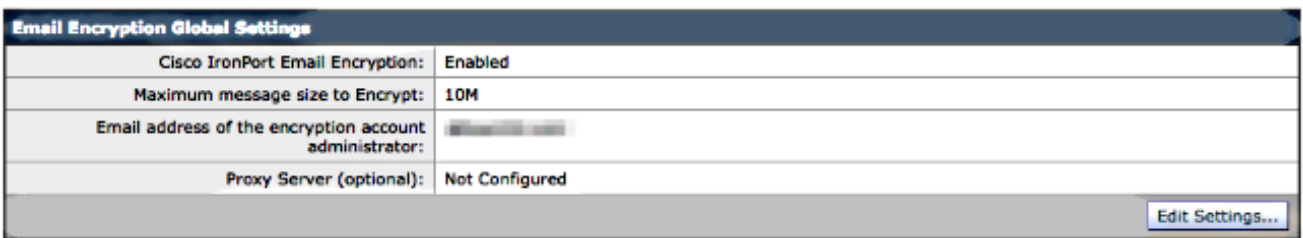

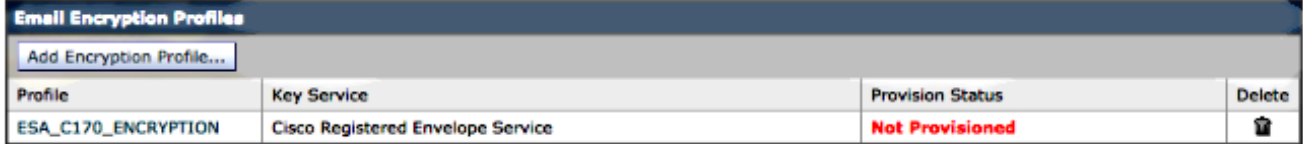

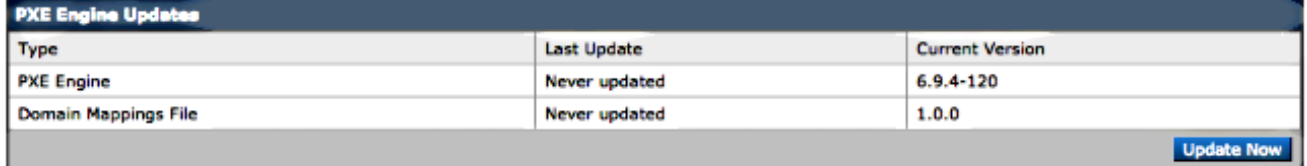

## **Cisco IronPort Email Encryption Settings**

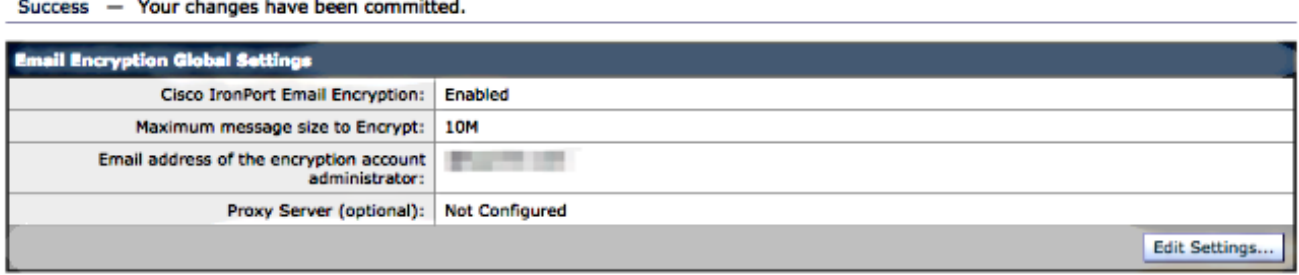

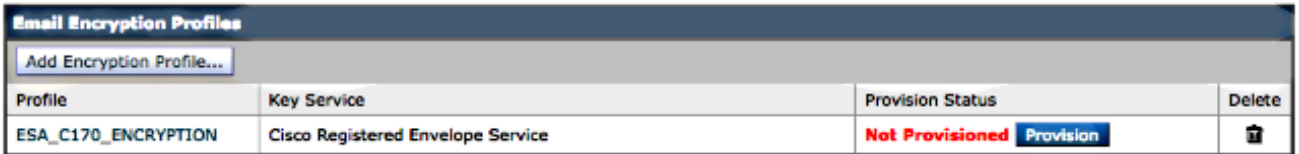

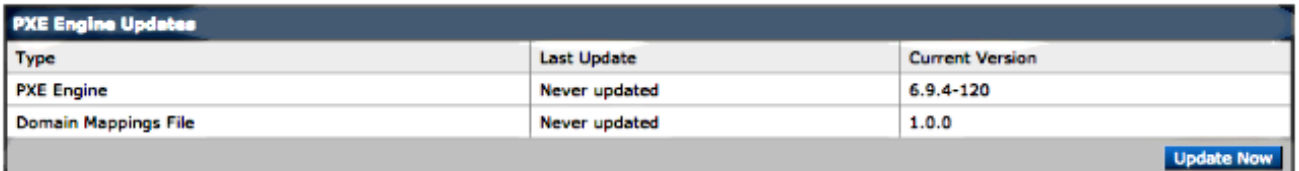

بعد تنفيذ التغييرات الخاصة بك، انقر فوق **توفير** من أجل إكمال عملية التوفير:

## **Cisco IronPort Email Encryption Settings**

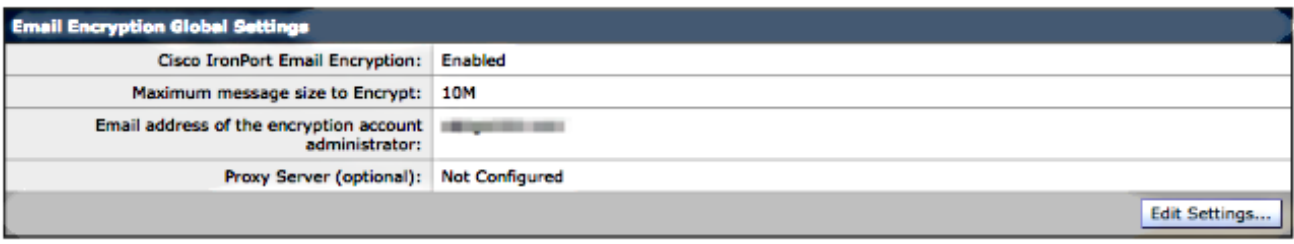

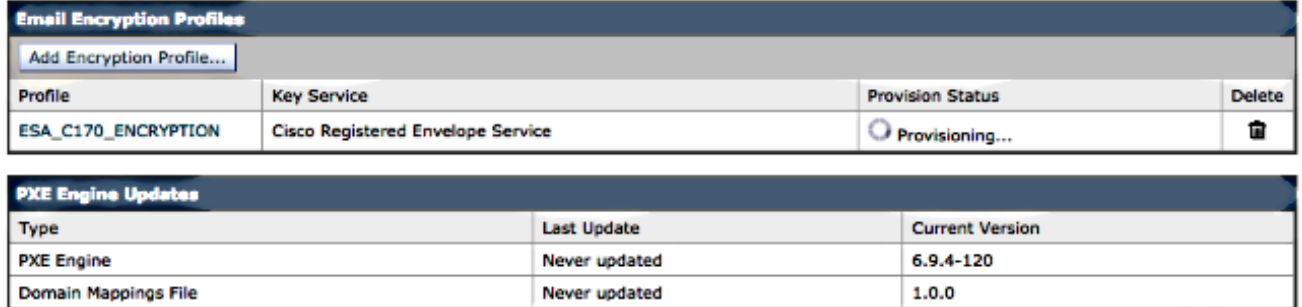

وبمجرد اكتمال التوفير، تتلقى إخطار شعار ويتغير الزر توفير ملف التعريف إلى **إعادة التوفير**: 7.

**Update Now** 

### **Cisco IronPort Email Encryption Settings**

Cisco Registered Envelope Service "ESA\_C170\_ENCRYPTION" was successfully provisioned. Info

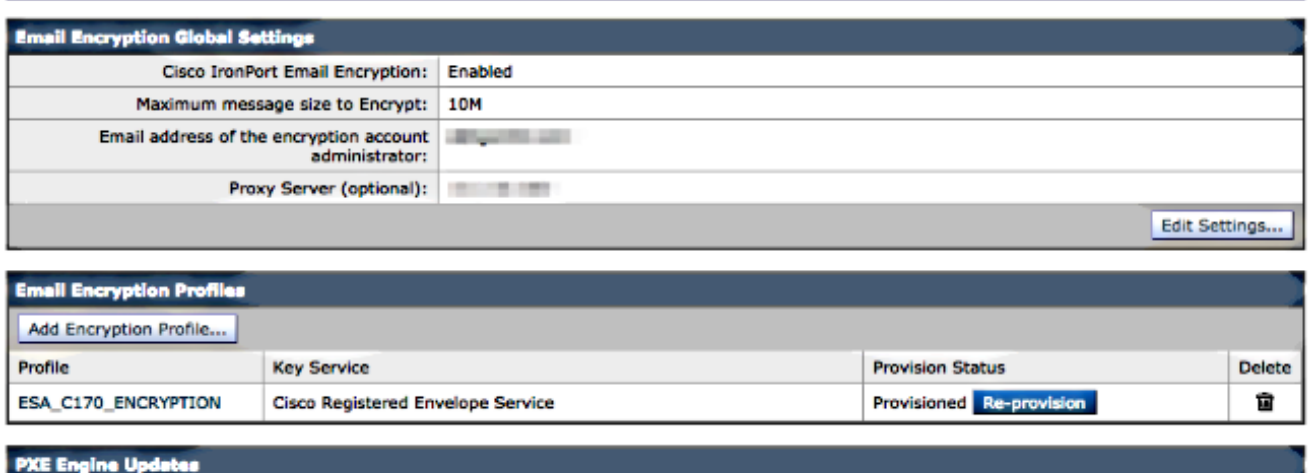

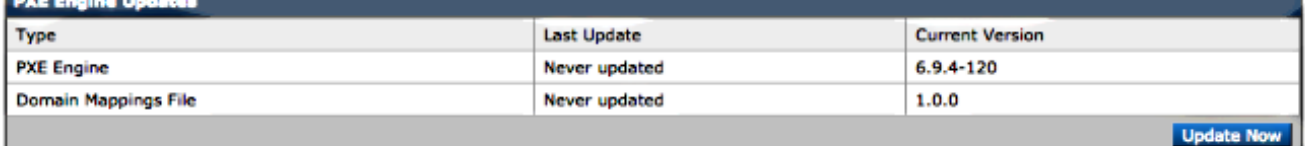

ملف تعريف التشفير مكتمل. يمكنك الآن تشفير البريد بنجاح من الجهاز (الأجهزة) لديك من خلال RES.

# إعلام مسؤول الحساب والتحقق من الحساب

استخدم هذا القسم لتأكيد عمل التكوين بشكل صحيح.

يستلم عنوان البريد الإلكتروني الذي تم تحديده سابقا **لعنوان البريد الإلكتروني الخاص بمسؤول حساب التشفي**ر إخطارا بحالة مسؤول الحساب:

#### You are now an account administrator for the ' **will be account. This account is** currently Active.

As an account administrator, you can perform various tasks such as locking or expiring Registered Envelopes and viewing usage statistics for the account.

If you were not previously registered, a user name (email address) and password has been automatically generated for you. You will need to reset this password in order to access your account. Click here https://res.cisco.com/websafe/pswdForgot.action to set your new password.

If you have already registered and have a password please go to https://res.cisco.com/admin and log in.

#### **IMPORTANT**

To help keep your personal information safe, Cisco recommends that you never give your Cisco Registered Envelope Service password to anyone, including Cisco employees.

#### Thank you,

Cisco Registered Envelope Service Customer Support

بمجرد إستلام إعلام إدارة الحساب، قم بتسجيل الدخول إلى موقع [إدارة RES](https://res.cisco.com/admin) والتحقق من حسابك .بعد تسجيل الدخول، يمكنك الاطلاع على رقم الحساب الذي تم إنشاؤه في ملخص الحساب. ابدأ طلب بريد إلكتروني إلى <u>[-stg](mailto:stg-cres-provisioning@cisco.com)</u> :المعلومات هذه مع [cres-provisioning@cisco.com](mailto:stg-cres-provisioning@cisco.com)

- رقم الحساب
- اسم الحساب
- أي/كل مجالات للحساب الذي يجب تعيينه إلى حساب RES لأغراض الإدارة

وهذا يضمن توفر رؤية كاملة للحساب الخاص بك لكافة حسابات المجالات التي تم تسجيلها من خلال RES.

## إنشاء رقم حساب RES Cisco

يتم إنشاء رقم حساب RES استنادا إلى معلومات العقد المرتبطة بالجهاز .يتم إنشاء رقم الحساب استنادا إلى معرف GU (Ultimate Global (ويتم إنشاء اسم حساب استنادا إلى Name Site In Install. للمراجعة، تأكد من أن لديك اتصال Cisco على الإنترنت (CCO (والاستحقاق الملائمين، وفحص [مركز عقد الخدمة \(](https://www.cisco.com/web/partners/services/resources/cscc/index.html)CSCC [\(من Cisco](https://www.cisco.com/web/partners/services/resources/cscc/index.html).

## تحديد إصدار RES Cisco

من http://res.cisco.com/admin، في الزاوية العلوية اليمنى، حدد <u>[حول](https://res.cisco.com/admin/about.action)</u> الرابط التشعبي. يتم عرض إصدار Cisco RES الحالي في القائمة المنبثقة.

مثال:

Version 4.3.0

## **Cisco Registered Envelope Service**

Copyright © 2001-2014 Cisco Systems, Inc. All rights reserved.

Warning: This computer program is protected by copyright law and international treaties. Unauthorized reproduction or distribution of this program, or any portion of it, may result in severe civil and criminal penalties, and will be prosecuted to the maximum extent possible under the law.

This product contains cryptographic features and is subject to United States and local country laws governing import, export, transfer and use. Delivery of Cisco cryptographic products does not imply third-party authority to import, export, distribute or use encryption. Importers, exporters, distributors and users are responsible for compliance with U.S. and local country laws. By using this product you agree to comply with applicable laws and regulations. If you are unable to comply with U.S. and local laws, return this product immediately.

A summary of U.S. laws governing Cisco cryptographic products may be found at: http://tools.cisco.com/legal/export/pepd/Search.do

**Close** 

# استكشاف الأخطاء وإصلاحها

يوفر هذا القسم معلومات يمكنك إستخدامها لاستكشاف أخطاء التكوين وإصلاحها.

لتأكيد قدرة ESA على الاتصال بنجاح بخوادم RES Cisco، أدخل هذا الأمر:

myesa.local> **telnet res.cisco.com 443**

...Trying 184.94.241.74 .Connected to 184.94.241.74 .'[^' Escape character is  $\sqrt{ }$ telnet> **quit** .Connection closed

# معلومات ذات صلة

- [مثال تكوين تشفير البريد الإلكتروني ESA](/content/en/us/support/docs/security/email-security-appliance/117863-configure-esa-00.html)
- [ما هي عناوين IP وأسماء المضيف لخوادم مفتاح RES Cisco؟](/content/en/us/support/docs/security/email-security-appliance/118144-technote-esa-00.html)
- جهاز أمان البريد الإلكتروني من Cisco أدلة المستخدم النهائي
	- [الدعم التقني والمستندات Systems Cisco](http://www.cisco.com/cisco/web/support/index.html?referring_site=bodynav)

ةمجرتلا هذه لوح

ةي الآلال تاين تان تان تان ان الماساب دنت الأمانية عام الثانية التالية تم ملابات أولان أعيمته من معت $\cup$  معدد عامل من من ميدة تاريما $\cup$ والم ميدين في عيمرية أن على مي امك ققيقا الأفال المعان المعالم في الأقال في الأفاق التي توكير المالم الما Cisco يلخت .فرتحم مجرتم اهمدقي يتلا ةيفارتحالا ةمجرتلا عم لاحلا وه ىل| اًمئاد عوجرلاب يصوُتو تامجرتلl مذه ققد نع امتيلوئسم Systems ارامستناء انالانهاني إنهاني للسابلة طربة متوقيا.